### Денис Колисниченко

# ЛЯ ПОЛЬЗОВАТЕЛЯ Полезные программы и советы

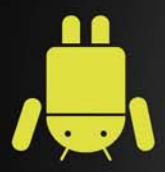

Обзор лучших Android-приложений

**Выбор Android-устройства** 

Игры для Android

Дистанционное управление компьютером

Дешевые SIP-звонки

Получение прав root

Использование Android-эмулятора

**App Inventor: создание** Android-приложений без программирования

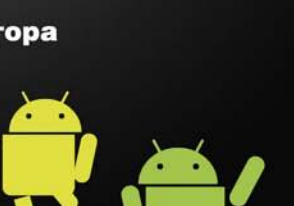

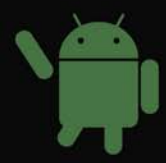

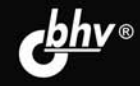

**Денис Колисниченко**

## ANDROID ДЛЯ ПОЛЬЗОВАТЕЛЯ Полезные программы и советы

Санкт-Петербург «БХВ-Петербург» 2013

УДК 004.4 ББК 32.973.26-018.2 К60

#### **Колисниченко Д. Н.**

К60 Android для пользователя. Полезные программы и советы. — СПб.: БХВ-Петербург, 2013. — 256 с.: ил.

ISBN 978-5-9775-0680-9

Рассмотрены самые интересные, полезные и наиболее популярные среди отечественных пользователей Android-приложения. Даны советы, как превратить Android-устройство в пульт дистанционного управления компьютером, организовать покадровую съемку, загружать торренты, избавиться от рекламы в приложениях, экономить трафик, продлить жизнь аккумулятора и многое другое. Некоторые приложения, описанные в книге, требуют полномочий root, получению которых посвящена отдельная глава. Особое внимание уделено созданию своих собственных Android-приложений без знания языков программирования и рассмотрен проект App Inventor, позволяющий создавать приложения исключительно визуальными средствами.

*Для широкого круга пользователей Android*

УДК 004.4 ББК 32.973.26-018.2

#### **Группа подготовки издания:**

Главный редактор *Екатерина Кондукова* Зам. главного редактора *Евгений Рыбаков* Зав. редакцией *Екатерина Капалыгина* Редактор *Анна Кузьмина* Компьютерная верстка *Ольги Сергиенко* Корректор *Зинаида Дмитриева* Дизайн обложки *Марины Дамбиевой*

Подписано в печать 29.03.13. Формат 70 $\times$ 100<sup>1</sup>/<sub>16</sub>. Печать офсетная. Усл. печ. л. 20,64. Тираж 1500 экз. Заказ № "БХВ-Петербург", 191036, Санкт-Петербург, Гончарная ул., 20.

> Первая Академическая типография "Наука" 199034, Санкт-Петербург, 9 линия, 12/28

## Оглавление

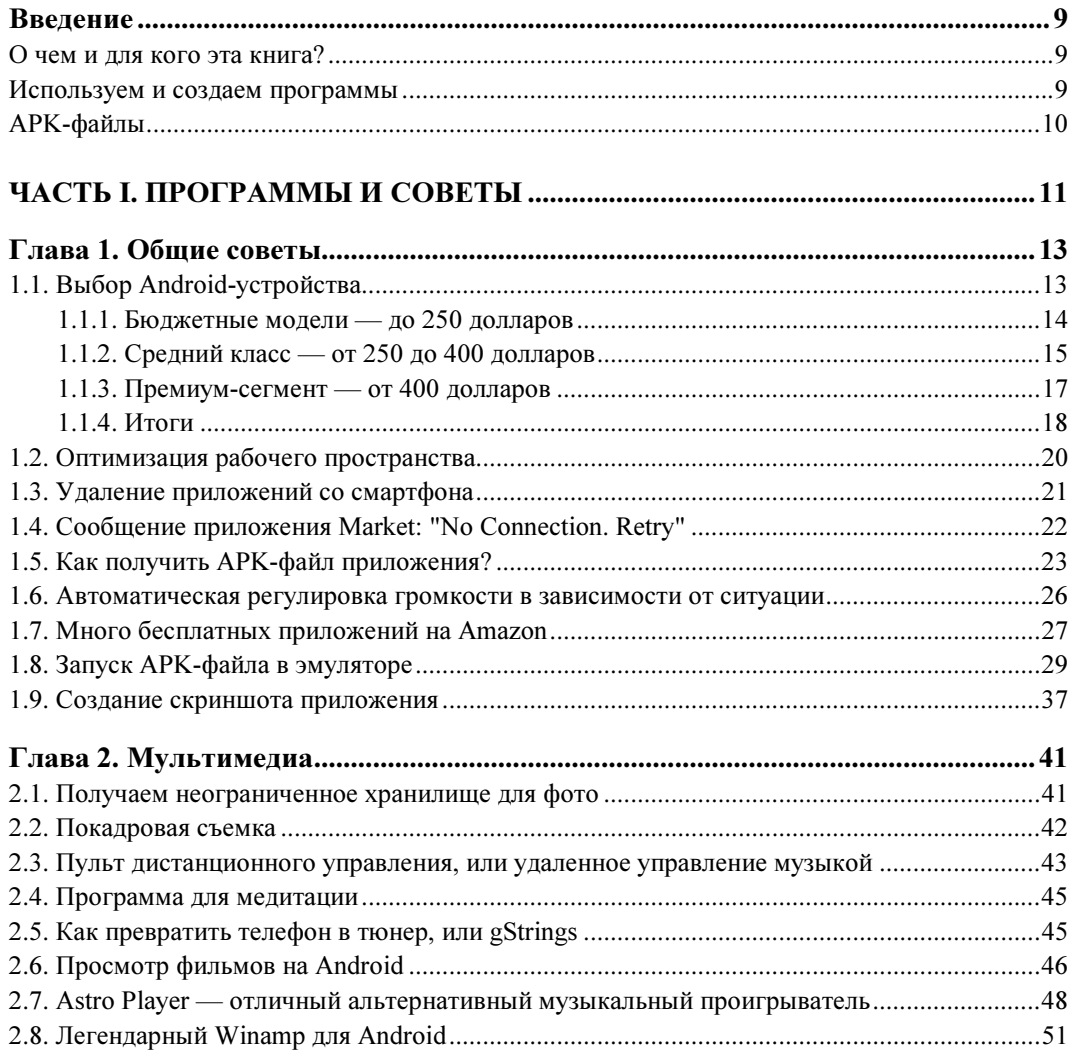

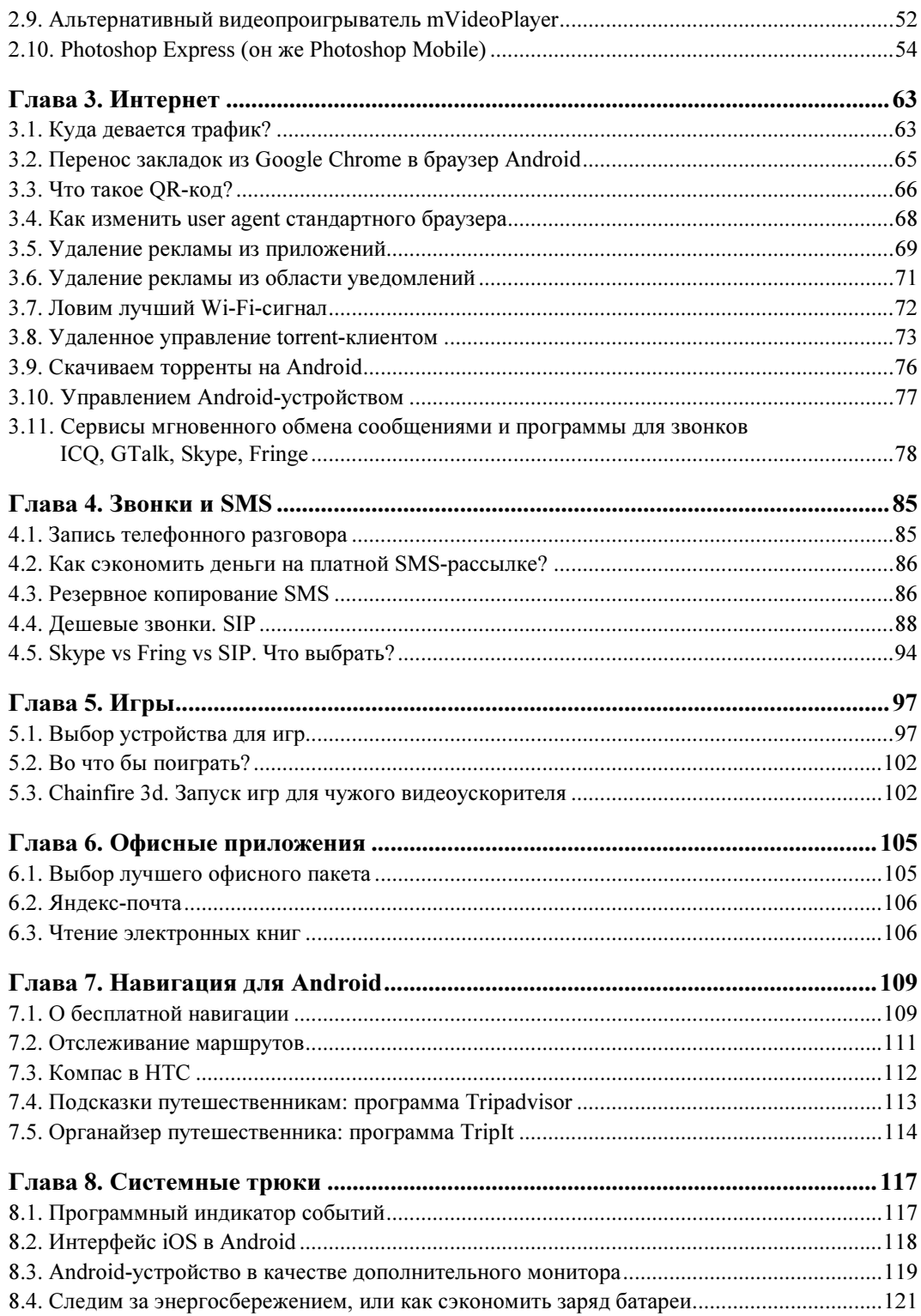

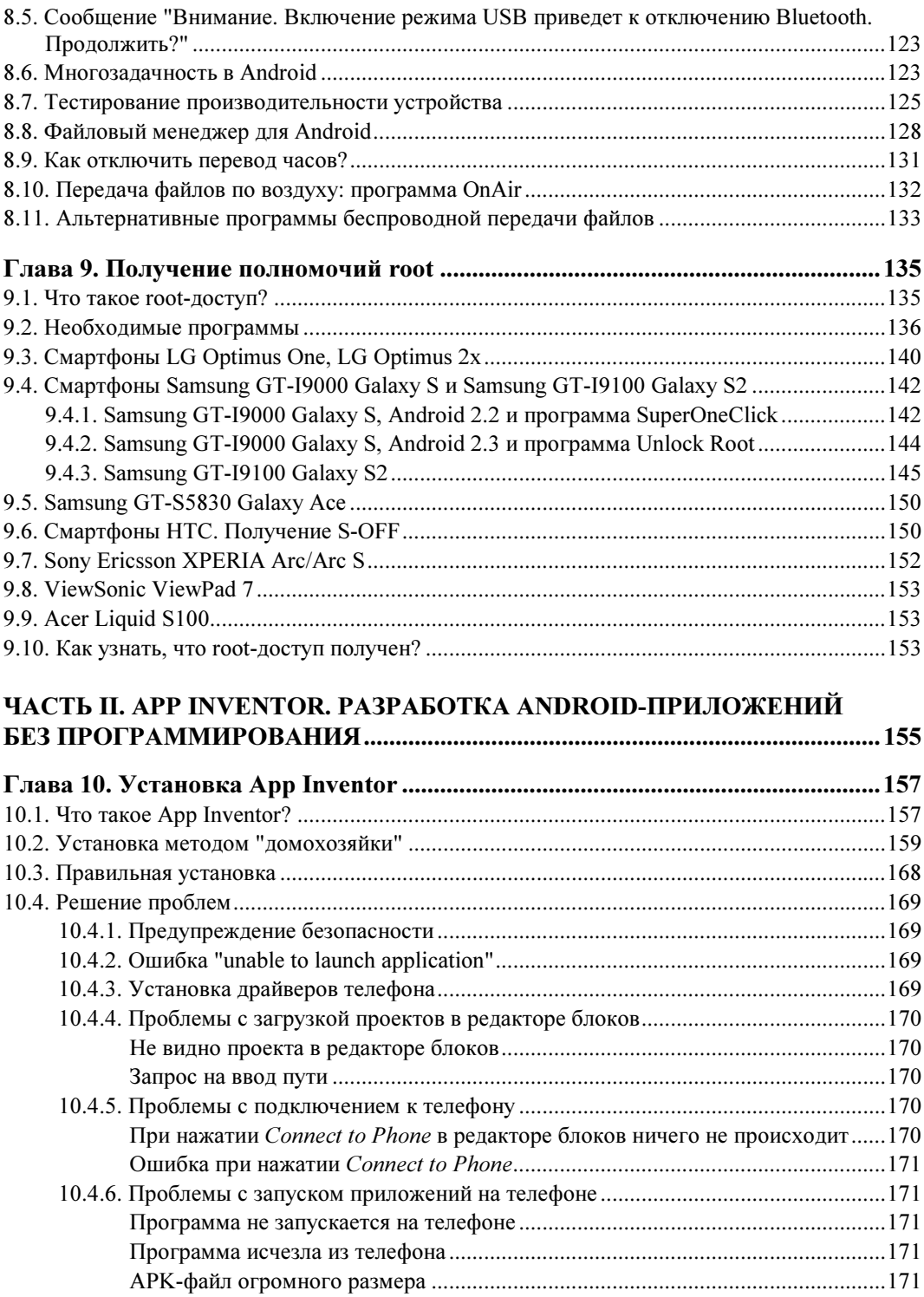

В сгенерированном APK-файле — вирус ............................................................ 171

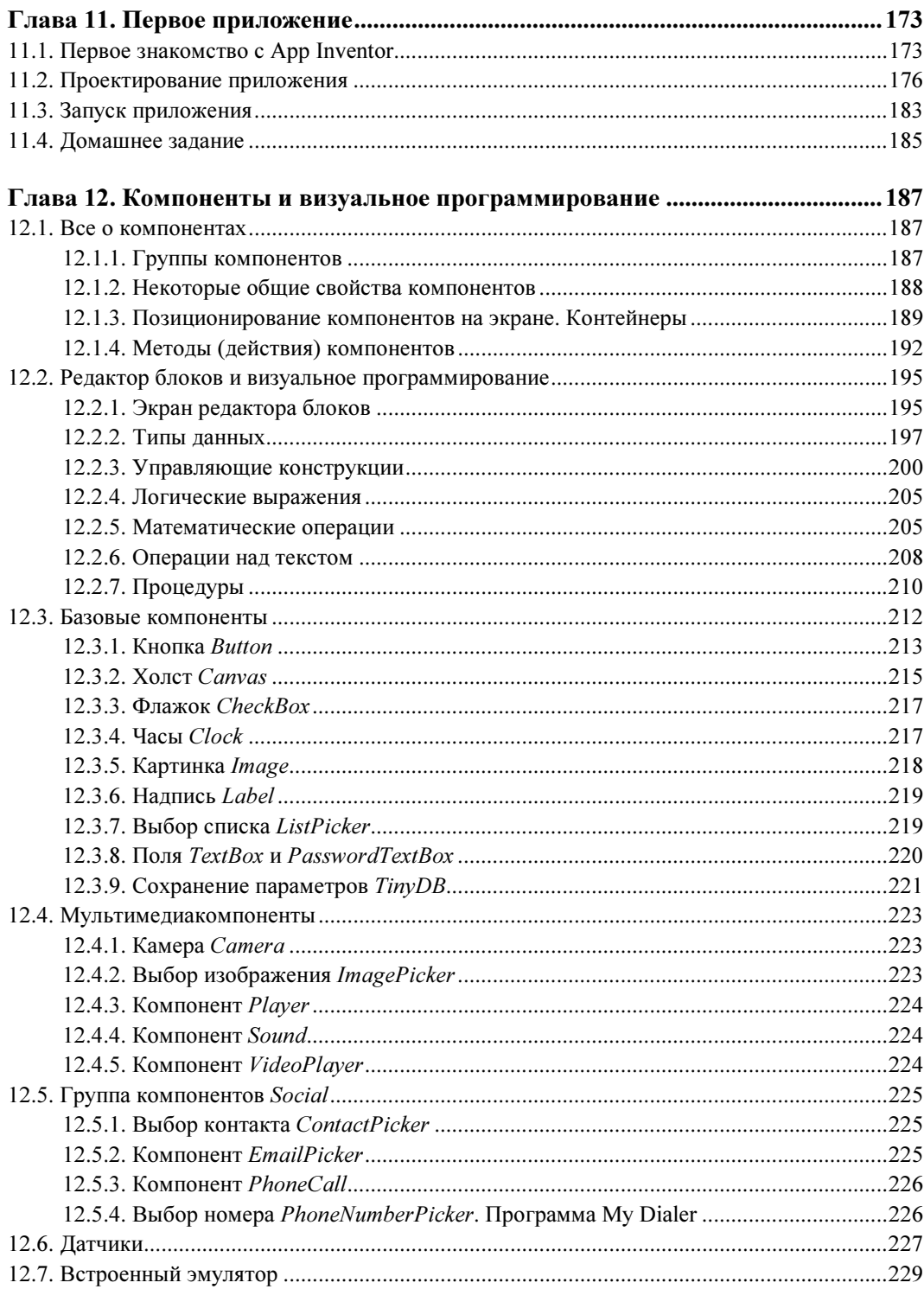

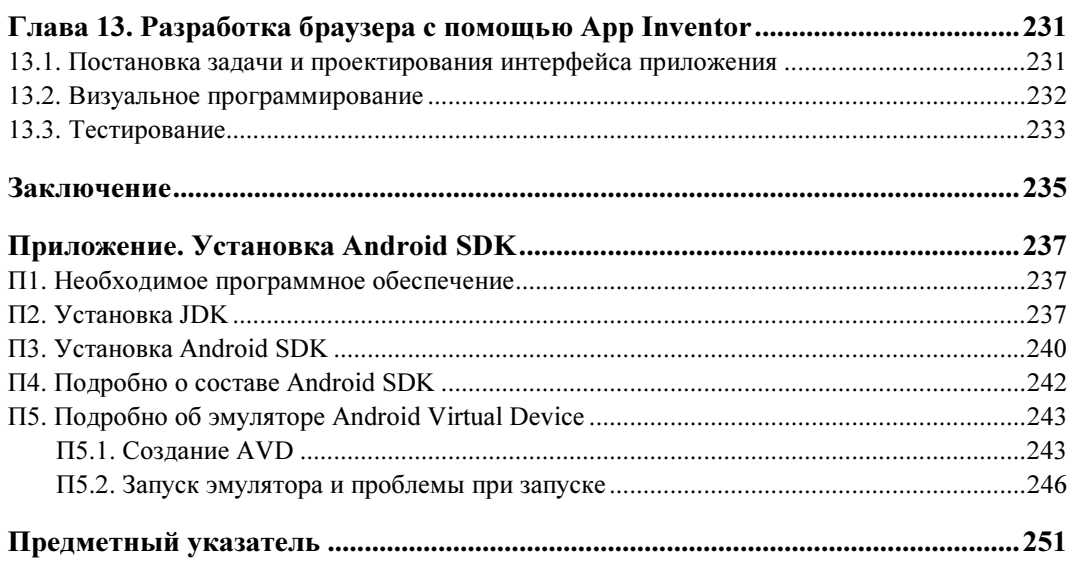

## Введение

#### О чем и для кого эта книга?

Сразу отмечу: эта книга не для совсем начинающих пользователей Android, но и не для разработчиков программ. Скорее всего, вы уже освоили все или практически все возможности Android, предоставляемые системой по умолчанию, и желаете расширить функциональность своего смартфона.

Но как это сделать? Ответ прост — установить дополнительные приложения. Для решения одной и той же задачи на Google Play и в других источниках вы найдете несколько программ разных разработчиков. Какую из них выбрать? В этом вам и поможет данная книга — с ней вы будете устанавливать уже проверенные мною приложения.

Иногда бывает так, что есть бесплатная и платная версии одного и того же приложения. Стоит ли покупать сразу платную версию? Ответ не всегда однозначен. Да, как правило, у платной версии есть дополнительные функции, но не всегда они нужны. Приведу несколько примеров, позволяющих сэкономить ваши деньги. Приложение ChromeMarks. Есть бесплатная Lite-версия и платная Pro-версия. Разница в том, что Pro-версия позволяет удалять импортированные закладки, а Lite — нет. Но никто не запрещает удалить закладки непосредственно из браузера или же удалить их на компьютере и заново произвести синхронизацию, при этом не заплатив ни копейки! Сэкономили? Да. Второй пример — Total Recall, программа для записи телефонного разговора. Приложение не дешевое. Его "изюминка" в том, что оно корректно работает не на всех телефонах. Имеет смысл установить бесплатную версию и проверить, сможет ли она работать на вашем телефоне. Если же приложение нормально работает, тогда можно приобрести платную версию. Обо всех таких нюансах вы узнаете из этой книги.

#### Используем и создаем программы

В части I книги вы узнаете, какие программы полезны в повседневной жизни, как получить права root, необходимые для запуска некоторых системных приложений. А в части II вы научитесь создавать Android-приложения, не написав при этом ни строчки кода!

Для создания приложений мы будем использовать проект App Inventor, позволяющий создать приложение, применяя приемы визуального программирования. Сначала вы выстраиваете на форме компоненты (кнопки, надписи, картинки и т.д.), а затем пишете "код" программы путем выстраивания графических блоков в последовательность действий. Вам не нужно знать ни Java, ни какого-нибудь другого языка программирования, чтобы создать приложения. Все, что нужно, - это желание и немного логики.

С помощью App Inventor хоть и не создашь серьезное приложение, но данный проект может стать вашим первым шагом на пути изучения программирования для Android.

## АРК-файлы

Все АРК-файлы бесплатных приложений, рассмотренных в части I этой книги, можно скачать в одном архиве по адресу:

#### http://www.dkws.org.ua/f/downloads

## ЧАСТЬ I

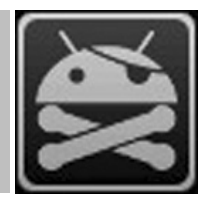

## Программы и советы

- Глава 1. Общие советы
- Глава 2. Мультимедиа
- Глава 3. Интернет
- Глава 4. Звонки и SMS
- Глава 5. Игры
- Глава 6. Офисные приложения
- Глава 7. Навигация для Android
- Глава 8. Системные трюки
- Глава 9. Получение полномочий root

## **THARA** 1

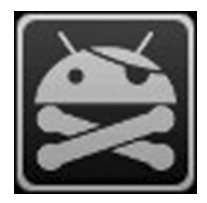

## Общие советы

В этой главе мы рассмотрим несколько общих советов — от выбора смартфона до проблем с Google Play. Мы не будем рассматривать работу с самим смартфоном, надеюсь, вы уже разобрались и умеете им пользоваться.

## 1.1. Выбор Android-устройства

С одной стороны, это совершенно бесполезный совет, поскольку у каждого читателя этой книги уже есть Android-устройство, иначе бы они не купили эту книгу. С другой стороны, вы узнаете, хорошее ли устройство вы купили и какое устройство лучше.

Понятно, что модели устройств постоянно обновляются — прогресс не стоит на месте, но общее представление о том, что нужно покупать, а что - нет, у вас сформируется.

Систему Android можно встретить на самых разных мобильных устройствах - мобильных телефонах, планшетах, цифровых проигрывателях, нетбуках. Как ни крути, а нетбуки с ОС Android на борту — явление достаточно редкое. Первым нетбуком с Android, добравшимся до российского рынка, стал нетбук AC 100 от Toshiba. На нем установлена только ОС Android. До него были и другие нетбуки — на некоторых моделях нетбуков Acer была установлена система Android как вторая система, первой была Windows. Пользователи могли ознакомиться с Android, попробовать, что это такое, но, как правило, все использовали Windows. Такая мультисистемность на нетбуках от Асег объясняется просто - компания не желала рисковать, ведь нетбуки с непривычной системой могут плохо продаваться. Компания Toshiba рискнула — выпустила нетбук с Android в качестве единственной системы. Могу сказать только одно: пока АС 100 и подобные нетбуки, к сожалению, не очень распространены... Хотя сам нетбук получился очень даже ничего, покупатели, в отличие от Toshiba, рисковать не желают, поэтому предпочитают покупать устройства с проверенной ОС. Их тоже можно понять, многие покупают нетбук не просто как приятный гаджет, а для работы, но ведь каждый привык к своим любимым... Windows-приложениям. Вот этим и объясняется низкая популярность нетбуков с Android.

#### **ПРИМЕЧАНИЕ**

Прочитать об АС 100 можно по адресу: http://hi-tech.mail.ru/review/misc/Toshiba AC100-rev.html.

Мобильные телефоны и планшеты часто покупаются как приятные гаджеты. В большинстве случаев пользователям все равно, какая операционная система будет установлена на их мобильном телефоне или планшете. Многие сначала обращают внимание на набор функций устройства, а потом уже на установленную операционную систему. Поэтому пользователи, сами того не ведая, покупают устройство с Android на борту. Потом уже начинается знакомство с системой, попытка установки приложений и т. д.

Первым устройством, работающим под управлением Android, стал смартфон HTC T-Mobile G1, презентация которого состоялась 23 сентября 2008 года. Этот смартфон оказался настолько удачен, что вскоре другие производители мобильных телефонов заявили о намерении выпускать устройства с этой системой.

Поскольку первым устройством с Android стал смартфон, то и обзор рынка Android-устройств начнем именно со смартфонов. На данный момент доступно более 80 смартфонов, работающих под управлением Android.

Аналогичный обзор устройств я составил примерно год назад для своей книги по программированию для Android. На тот момент было немногим больше 50 смартфонов, а сейчас — более 80.

#### 1.1.1. Бюджетные модели — до 250 долларов

Год назад самым дешевым смартфоном был LG GT540, тогда он стоил чуть больше 200 долларов. Сейчас же Android-устройство можно купить всего за 120 долларов. Да, именно столько стоит смартфон Gigabyte GSmart G1317D. При этом вы получите экран размером 3.2 дюймов (240×400), процессор с частотой 528 МГц и Android 2.2. Устройство слабоватое, но если использовать его по прямому назначению, а именно для совершения звонков, то очень даже ничего, учитывая поддержку двух SIM-карт, камеру 3,2 Мп и GPS. А учитывая его цену, равных ему нет.

Правда, за те же деньги (130 долларов) можно купить смартфон Samsung Galaxy Y S5360. Да, у него нет поддержки двух SIM-карт, GPS и экран всего 3 дюйма  $(240\times320)$ , а камера всего 2 Мп. Но зато у него более мощный процессор на 832 МГц и Android 2.3.

Какое устройство выбрать? Из этих двух бюджетных моделей, если нужна поддержка двух SIM-карт, то следует выбрать первое устройство, т. к. вряд ли вы найдете смартфон с подобными характеристиками при такой привлекательной цене. Но вы будете его использовать только по прямому назначению - для совершения звонков, SMS и т. д. Приложения будут подтормаживать, т. к. процессор слабый, да и версия Android не самая свежая.

На рынке есть еще много бюджетных устройств:

 $\Box$  Ниамеі U8180 (около 130 долларов) — по характеристикам очень похоже на Gigabyte GSmart G1317D, только без поддержки двух SIM-карт;

- Gigabyte GSmart G1315 (около 145 долларов) очень напоминает младшую модель, но с камерой 5 Мп и экраном на 3,5 дюйма (320×480). Основной недостаток бюджетных моделей от Gigabyte (кроме слабого процессора) — быстрая разрядка аккумулятора. При средней интенсивности использования вам придется заряжать аккумулятор чуть ли не каждые сутки (по отзывам пользователей этих устройств);
- LG Optimus Link P690 (около 175 долларов) экран 3,2 дюйма, процессор 800 МГц, Android 2.3. Средняя модель по средней цене.

Перечислять все подобные устройства не стану. Скажу только, что если бюджет на покупку такого устройства — до 200 долларов, то вы получите смартфон с экраном в среднем 3,2 дюйма, процессор 800 МГц и ниже, Android версии 2.2—2.3. Весь потенциал Android на подобных устройствах вы не раскроете, чтобы получить удовольствие от обладания устройством с Android на борту, нужно переходить в средний класс.

#### 1.1.2. Средний класс — от 250 до 400 долларов

Что влияет на стоимость устройства? В первую очередь — бренд. Если вы следите за ценами на рынке мобильных устройств, то уже заметили, что устройства от Gigabyte, LG и Samsung оказываются, как правило, дешевле таких же по характеристикам устройств, но других производителей (Nokia, HTC, Sony).

Во-вторых, на цену того или иного устройства влияет набор характеристик как мобильного устройства — размер экрана, наличие Wi-Fi, объем встроенной памяти, производительность процессора устройства, характеристики встроенной камеры (чем она лучше, тем дороже телефон).

Сама операционная система Android, по сути, не влияет на стоимость устройства. Скорее всего, наоборот — характеристики устройства влияют на установленную версию Android. На слабые устройства (и, следовательно, дешевые), как правило, устанавливается Android 2.2. Хотя всего лишь год назад на модели стоимостью порядка 200 долларов устанавливалась Android 1.6. Но, как уже отмечалось, прогресс не стоит на месте, и версию 1.6 уже не встретишь даже на самых дешевых устройствах.

Что же касается разделения на классы по цене, то оно довольно условно. Например, всего за 215 долларов вы можете купить Sony Ericsson Xperia Mini ST15i, оснащенный процессором с частотой в 1 ГГц. Да, у этого устройства небольшой экран (всего 3 дюйма), но зато мощный процессор и Android 2.3. Его антипод — смартфон HTC Wildfire S Black UACRF. В HTC пожадничали и оснастили устройство за 252 доллара процессором с частотой всего 600 МГц (!). Устройства от HTC сами по себе довольно неплохие, если не сказать лучшие, но в данном случае я бы выбрал смартфон от Sony. Качество у Sony тоже на высоте, и не вижу смысла переплачивать за более медленное устройство. Поэтому при выборе устройства смотрите не на его стоимость, а на технические характеристики. Думаю, Америку я этим не открыл.

То же самое касается и устройства Liquid Express E320 от Acer. Процессор — бюджетный 800 МГц, Android 2.3, но зато вы получите большой экран в 3,5 дюйма (разрешение 480×320), камеру на 5 Мп и GPS.

С другой стороны, не вижу смысла отдавать от 250 до 400 долларов за устройство с процессором, слабее, чем 1 ГГц. Поэтому все устройства из этого ценового диапазона со слабыми процессорами автоматически отнесем в бюджетный класс, но, увы, там они будут аутсайдерами, поскольку цена на них явно завышена.

Из всего среднего ценового диапазона я хотел бы выделить два устройства — LG Optimus Sol E730 и Samsung Galaxy Ace Plus S7500. Оба стоят по 320 долларов. Оба оснащены процессором 1 ГГц и камерой на 5 Мп. На борту — Android 2.3. Разница только в производителе и экране — у Samsung он немного меньше — 3,65 дюймов против 3,8 дюймов у LG. Какое из них выбрать — решайте сами, все зависит от ваших предпочтений. Например, у Samsung Bluetooth 3.0, а у  $LG - 2.1$ , но зато экран у LG больше, что приятнее. Получите больше экран за те же деньги. С другой стороны, у Samsung очень неплохие аккумуляторы, сам являюсь обладателем устройства Samsung, и аккумулятор заряжаю раз в неделю.

Если вы готовы потратить еще больше, то за 366 долларов вы можете купить Samsung Galaxy W I8150. Сорок шесть долларов вы отдаете не просто так, не за больший на 0,05 дюймов экран и прочую косметику, а за процессор с частотой 1,4 ГГц. Это устройство стоит потраченных на него денег.

Sony Ericsson со своей моделью Xperia Sensuous X10 Black (385 долларов) проигрывает по производительности, но подкупает экраном 4 дюйма (480×854) и камерой в 8,1 Мп. Все бы хорошо, и кому не нужна высокая производительность (процессор 1 ГГц), могли бы купить это устройство только из-за камеры. Если бы не одно "но". Не знаю, чем руководствовались в Sony, когда выпускали устройство почти за 400 долларов с Android 1.6. Да, именно так. Сейчас поясню, почему так получилось. Как я уже отмечал, раньше не было моделей дешевле 200 долларов. Все модели, которые сейчас стоят 200 долларов, — это не старые модели, подешевевшие на фоне более продвинутых устройств, это абсолютно новые бюджетные модели, при создании которых руководствовались одним правилом: сделать устройство доступнее. Так как модели новые, то и Android ставился более или менее современный — максимально свежая версия, которая могла быть запущена на этих слабых устройствах.

А вот модель Xperia X10 — древняя сама по себе, и тогда версия 1.6 смотрелась хоть и не последним достижением, но более или менее приемлемо. Сейчас же версия 1.6 смотрится как 4-ступенчатая коробка-автомат на фоне 6- и 7-ступенчатых коробок у конкурентов.

Лично я не купил бы X10: процессор слабый для такой стоимости, Android — древний. Единственное, что хорошее в этой модели — камера и большой экран.

#### 1.1.3. Премиум-сегмент — от 400 долларов

В этом сегменте будем рассматривать модели не в порядке удорожания, а наоборот. Такие устройства покупают больше для имиджа, нежели просто для телефонных звонков.

На данный момент самым дорогим устройством в этом ценовом диапазоне является Sony Xperia S LT26i за 782 доллара. Ранее самым дорогим устройством был Samsung I9100 Galaxy S II (919 долларов). Но сейчас Galaxy SII стоит всего 632 доллара. Обратите внимание, насколько подешевело устройство. Это я о том, что имиджевые модели смартфонов — не лучшее вложение денег.

Итак, если вы выберете Sony Xperia S LT26i, то получите 2-ядерный процессор частотой 1,5 ГГц, огромный экран 4,3 дюймов (1280×720), камеру на 12 Мп, 32 Гбайт встроенной памяти и Android 2.3. Отличное, современное, мощное и качественное устройство. Что же касается цены, то тут каждый решает сам. За эти деньги можно купить iPhone 4. Да, у Xperia намного лучше камера (12 Мп против 5 у iPhone), но ведь это же iPhone! Культовый телефон. Да, к Android он никакого отношения не имеет, но желающим потратить около 800 долларов на телефон есть о чем задуматься. По сути, iPhone 4 можно купить даже дешевле 700 долларов с 16 Гбайт памяти на борту.

Топовая модель Samsung — Galaxy Note N7000 обойдется в 739 долларов, что немного дешевле, но все еще превышает стоимость нашего эталона — iPhone. Вы получите двухъядерный процессор 1,4 ГГц и две камеры — основную с 8 Мп и фронтальную с 2 Мп. Если нет огромного желания купить iPhone, то из этих двух модель Xperia S LT26i лучше. Изюминка Samsung — экран еще большего размера — 5,3 дюймов (1280×800) — и две камеры (что будет удобно, если вы используете Skype).

Теперь уменьшим стоимость и получим сразу шесть отличных устройств:

- $\Box$  Samsung Galaxy Nexus 19250 (654 доллара) экран 4,65 дюймов (1280×720), процессор 1,2 ГГц, камера 5 Мп, 16 Гбайт встроенной памяти и самая новая версия Android на борту —  $4.0$ ;
- $\Box$  HTC Sensation XL x315e (654 доллара) когда-то эта модель стоила значительно дороже, а теперь ее можно купить всего за 654 доллара. Вы получите процессор 1,5 ГГц, две камеры — основную 8 Мп и фронтальную 1,3 Мп и Android 2.3, экран тоже не маленький — 4,7 дюйма (480×800);
- Samsung Galaxy S II I9100 (632 доллара) тоже некоторое время назад это устройство стоило дороже. Характеристики его также не изменились — 1,2 ГГц, 8 Мп камера, экран 4,3 дюйма (480×800), 16 Гбайт встроенной памяти и Android 2.3;
- LG Optimus 3D P920 (546 долларов) процессор всего 1 ГГц, Android 2.3, камера 5 Мп и всего 8 Гбайт встроенной памяти;
- Sony Ericsson Xperia arc S LT18i (всего 494 доллара) можно порекомендовать тем, у кого не хватило финансов (или желания) покупать топовую модель от

Sony. Вы получите тоже весьма большой экран 4,2 дюйма (480×854), не слабый процессор 1,4 ГГц и камеру с 8 Мп (Android 2.3). Обделены не будете. Вот только встроенной памяти мало — всего 1 Гбайт. Но купить флешку — думаю, не проблема;

- Sony Ericsson Xperia Play R800i (428 долларов) — процессор с частотой 1 ГГц, это необходимый минимум для данного класса. Преимущество этой модели экран 4 дюйма, т. е. у окружающих создастся впечатление, что у вас очень дорогой телефон, т. е. он выглядит дороже, чем стоит. Но на этом все. Дальше все скучно — 400 Мбайт встроенной памяти, Android 2.3 и камера на 5 Мп. К тому же эта модель выполнена как слайдер, что увеличивает риск ее выхода из строя по причине поломки шлейфа (болезнь всех слайдеров и "раскладушек"). По мне, так лучше сэкономить 100 долларов и купить модель классом ниже, например, рекомендованные ранее модели от LG и Samsung. По характеристикам будет то же самое, зато дешевле.

#### 1.1.4. Итоги

Чтобы помочь вам переварить полученную информацию, рассмотрим характеристики устройств, описанных ранее (табл. 1.1).

| Смартфон                                    | Версия<br>Android | Процес-<br>сор, МГц | Экран,<br>дюймы<br>(разреше-<br>ние) | Встроенная<br>память | Камера,<br>Mп  | Цена.<br>дол-<br>ларов |
|---------------------------------------------|-------------------|---------------------|--------------------------------------|----------------------|----------------|------------------------|
| Gigabyte GSmart<br>G1317D                   | 2.2               | 528                 | 3,2<br>$(240\times400)$              | 512 Мбайт            | 3              | 120                    |
| Samsung Galaxy Y<br>S5360                   | 2.3               | 832                 | 3<br>$(240\times320)$                | 160 Мбайт            | $\mathfrak{p}$ | 130                    |
| Huawei U8180                                | 2.2               | 528                 | 2.8<br>$(240\times320)$              | 512 Мбайт            | 3,2            | 130                    |
| Gigabyte GSmart<br>G1315                    | 2.2               | 528                 | 3.5<br>$(320\times480)$              | 512 Мбайт            | 5              | 145                    |
| LG Optimus Link P690                        | 2.3               | 800                 | 3.2<br>$(320\times480)$              | 150 Мбайт            | 3              | 175                    |
| Sony Ericsson Xperia<br>Mini ST15i          | 2.3               | 1000                | 3<br>$(320\times480)$                | 320 Мбайт            | 5              | 215                    |
| <b>HTC Wildfire S Black</b><br><b>UACRF</b> | 2.3               | 600                 | 3,2<br>$(320\times480)$              | 512 Мбайт            | 5              | 252                    |
| Acer Liquid Express<br>E320                 | 2.3               | 800                 | 3,5<br>$(480\times320)$              | 512 Мбайт            | 5              | 257                    |
| LG Optimus Sol E730                         | 2.3               | 1000                | 3,8<br>$(480\times800)$              | 1 Гбайт              | 5              | 320                    |

Таблица 1.1. Характеристики некоторых Android-смартфонов

Таблица 1.1 (окончание)

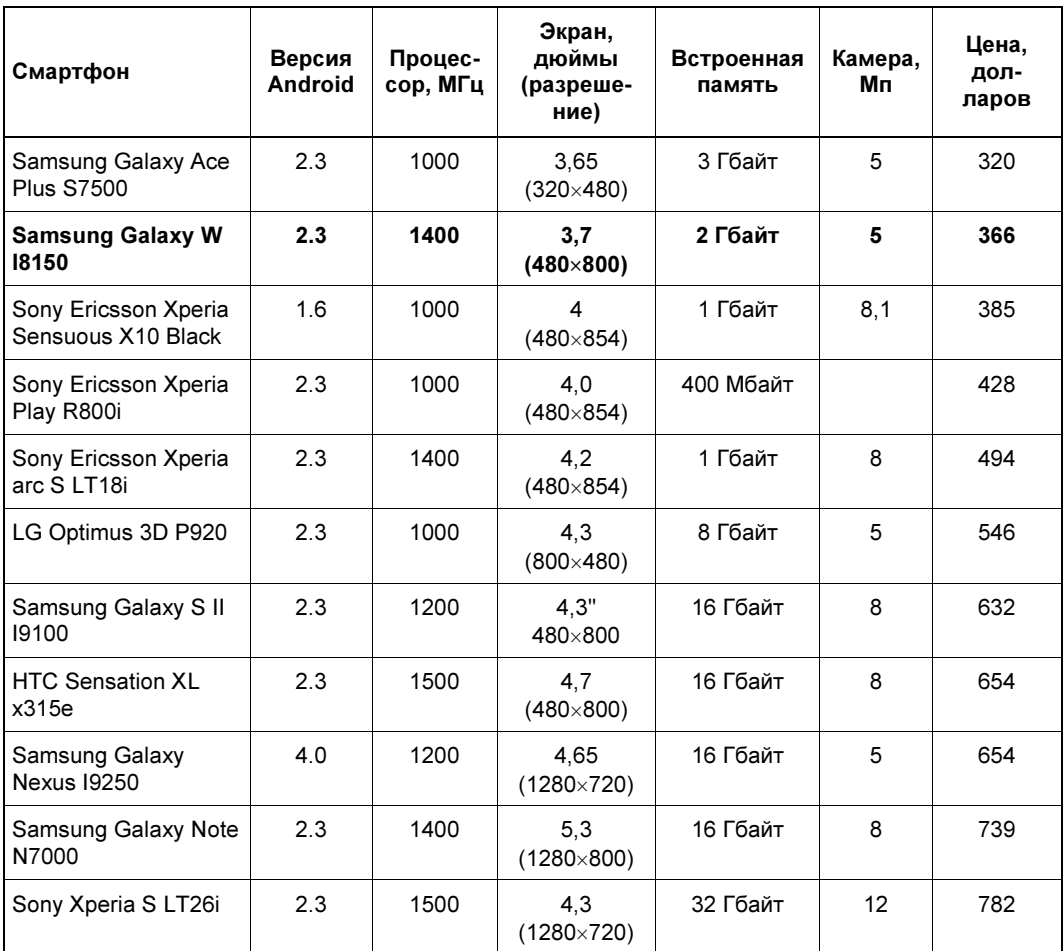

Примечание. Жирным я выделил оптимальный, на мой взгляд и на сегодняшний день, смартфон. Мощный процессор и не очень высокая цена.

Если вы внимательно прочитали табл. 1.1, то заметили, что на смартфонах, даже на самых дорогих, нет Android последних версий — 4.x и 3.x (есть только одна модель как исключение). Так и есть. Удел этих версий — планшеты, ради которых и разрабатывались новые версии Android. Версии  $2x$  адаптированы под мобильные телефоны, размер экрана которых существенно меньше размера экранов планшетов, которые приближаются к размеру экранов ноутбуков. Как ни растягивай Android 2.x на большие экраны, для планшетов эти версии все равно не подходят. Большой экран предполагает совершенно другой подход к созданию графического интерфейса, чего нельзя было добиться от 2.x.

Подробно о выборе планшета с Android мы поговорим в главе 5.

## 1.2. Оптимизация рабочего пространства

Не хватает свободного пространства на рабочем столе? Оказывается, если оптимизировать рабочее пространство, то место для всего хватит.

- □ Старайтесь правильно организовать ваше рабочее пространство. Потратьте всего несколько минут на реорганизацию пиктограмм на вашем рабочем столе, что в конечном итоге сэкономит кучу времени, нервов и энергии. Создайте несколько рабочих столов: один — для работы (на нем будут приложения и виджеты, необходимые вам для работы), второй — для дома и развлечений (на нем будут, допустим, игры), третий — для путешествий (значки программ для навигации, мультимедиапрограммы и т. д.).
- □ Бывает так, что в меню есть приложения, которые вы установили, но не используете. Удалите их без всякого сожаления. Они только занимают системные ресурсы, но для вас бесполезны.
- □ Безжалостно удаляйте все малоиспользуемые приложения и виджеты. На рабочий стол помещайте пиктограммы только тех приложений и те виджеты, которые нужны вам каждый день. Если приложение вы используете, скажем, раз или два в неделю, его место в меню, но никак не на рабочем столе. То же самое касается и виджетов. Не беспокойтесь, если вам опять понадобится приложение или виджет, вы сможете вызвать его из главного меню.
- □ Вместо помещения пиктограмм некоторых приложений на рабочий стол используйте уведомления. Например, пиктограммы почтового клиента и других программ обмена текстовыми сообщениями можно не помещать на рабочий стол. Как только вы получите новое сообщение, то увидите уведомление, щелкнув по которому будет запущен почтовый клиент или другое приложение (например, Facebook-клиент).
- □ Создайте папки. Если нужен быстрый доступ ко многим приложениям и вы не знаете, какое удалить, можно создать папку на рабочем столе и поместить в нее пиктограммы программ. Способ, конечно, может, и не самый эффективный, но в некотором случае это лучше, чем искать приложение в меню, особенно если меню большое. В одной папке храните не более 9—12 пиктограмм (количество зависит от размера экрана), чтобы можно было сразу найти приложение после открытия папки. Для создания папки используется продолжительное нажатие на рабочий стол, после чего в появившемся меню нужно выбрать Папки, а затем — Новая папка.
- □ Используйте виджеты быстрого запуска приложений. Такие виджеты отображают на рабочем столе наиболее используемые вами приложения. Пример такого виджета — SmartWidget. Он отображает четыре наиболее часто используемых приложения.

## 1.3. Удаление приложений со смартфона

Казалось бы, что может быть проще, чем просто удалить приложение? Ведь приложение Market (которое используется для установки программ с Google Play) позволяет не только устанавливать, но и удалять приложения. Но что делать, когда нет возможности зайти в Интернет (Wi-Fi рядом нет, а счет пополнить забыли, чтобы воспользоваться 3G) и Google Play (Android Market) недоступен?

#### GOOGLE PLAY H ANDROID MARKET

Google Play ранее назывался Android Market. Но для пользователей, которые давно работают с Android (в их числе и я), название Android Market привычнее. Поэтому если когда-либо я ошибочно напишу "Android Market", знайте, имелось в виду "Google Play".

Тогда нужно использовать средства самого Android. Но если вы не полностью еще разобрались с этой системой, я вам подскажу, что делать.

- 1. Откройте меню Settings (Настройки) и в нем выберите пункт Applications (Приложения).
- 2. Далее выберите **Manage applications** (Управление приложениями).
- 3. Сначала надо поискать приложение на вкладке **Downloaded** (Скачанные) рис. 1.1. Если его там нет, тогда — на вкладке All (Bce).

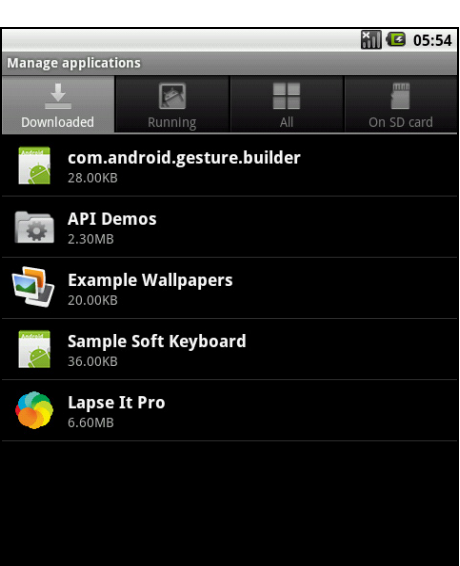

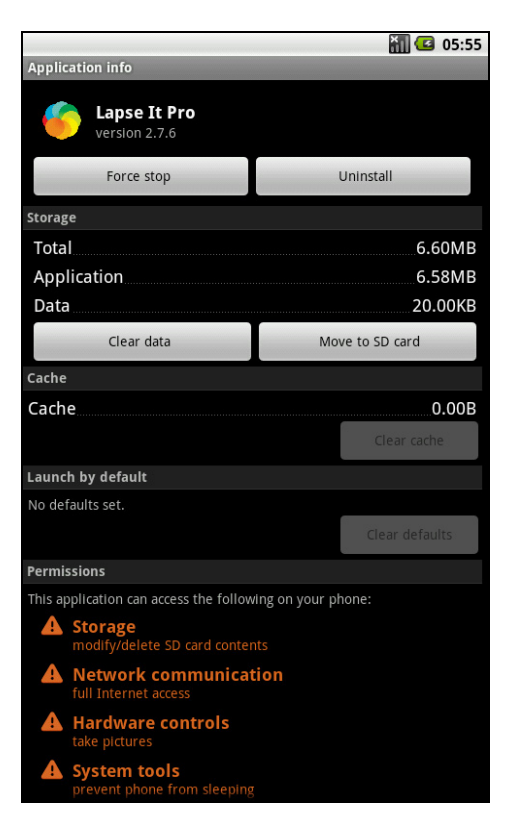

Рис. 1.1. Список установленных приложений

- 4. Откройте приложение и нажмите кнопку Uninstall (Удалить) рис. 1.2.
- 5. После того как приложение будет удалено, нажмите кнопку ОК.

Как видите, все очень и очень просто.

Может, большинству читателей эта информация показалась мало интересной, но нельзя продолжать писать книгу о приложениях, не убедившись, что читатель умеет их удалять! Ведь далеко не все приложения, о которых пойдет речь в этой книге, нужны читателю. Некоторые ему пригодятся, а некоторые — нет. И чтобы не засорять память телефона, их нужно удалить.

## 1.4. Сообщение приложения Market: "No Connection. Retry"

Вы долго и счастливо пользовались приложением Market, но в один не очень приятный момент Market сообщает вам, что нет соединения и нужно повторить попытку позже.

Причина ошибки в том, что Market перестал "видеть" соединение с Интернетом, а вместо этого вы видите ошибку "No Connection. Retry". Первым делом нужно нажать кнопку Повторить. Вдруг это действительно кратковременный сбой, после чего все будет нормально работать. Также убедитесь, что соединение с Интернетом имеется (откройте браузер и зайдите на любой сайт).

Итак, вы уже раз десять нажали кнопку Повторить, соединение с Интернетом установлено, а Market по-прежнему сообщает об ошибке?

Что делать, чтобы "починить" Market? Перезагрузка телефона ничем не поможет. В сервисный центр бежать тоже пока не нужно. Выполните следующие действия:

- 1. Остановите приложение Market.
- 2. Перейдите в Настройки | Приложения | Управление приложениями | Все | **Market.** В появившемся окне сначала нажмите кнопку **Остановить** (Force stop), а затем очистите кэш (нажмите кнопку **Очистить кэш**). Обратите внимание: нужно очистить кэш, но не данные! Если у вас каким-то чудом оказалось англоязычное устройство и вы не переключились на русский, тогда добраться до нужного окна можно так: Settings | Applications | Manage applications | All | Market. Далее в нем нужно нажать кнопку Clear cache. (Кнопку Clear data нажимать не нужно!) На рис. 1.2 показано, как будет выглядеть экран телефона (только вместо приложения Lapse It Pro будет приложение Market — не вижу смысла делать еще один снимок экрана).
- 3. Перезагрузите телефон.
- 4. Пользуйтесь. Ошибка устранена.

Есть более простой способ решения этой проблемы — приложение MCleaner. По этой ссылке указано, как установить приложение и как с ним работать:

#### http://1st-android.ru/soft/security/mcleaner

В книге я его не описываю, поскольку все, что может сделать это приложение, легко осушествить вручную и при этом не нужно устанавливать дополнительное приложение, коих на вашем (как и на моем) телефоне скопилось очень много.

## 1.5. Как получить АРК-файл приложения?

Сейчас мы разберемся, как получить установочный (APK) файл Androidприложения. Но прежде следует выяснить, зачем он нам нужен, если приложение можно скачать с Google Play (Android Market).

- □ Начнем с того, что приложение не всегда можно скачать с Google Play. Допустим, нет соединения с Интернетом, а раз у вас есть АРК-файл, вы всегда сможете переустановить приложение или поделиться им с другом (речь идет о бесплатных приложениях). К тому же некоторые приложения могут попросту удалить из Google Play по самым разным причинам. А когда у вас есть резервная копия АРК-файла приложения, жизнь становится гораздо легче.
- □ Представим, что что-то случилось с вашим телефоном. Вы отправляете его в сервисный центр, а в результате получаете из ремонта "чистый" телефон — ни контактов, ни приложений. Придется опять все загружать из Google Play, а все это деньги — если у вас не безлимитный Интернет.
- □ Как только что было отмечено, вы всегда сможете поделиться APK-файлом с близкими и друзьями — не нужно подключаться к Интернету для установки приложения.
- □ Если вы не доверяете разработчикам, то всегда сможете протестировать приложение в эмуляторе. Для этого нужно загрузить из Интернета Android SDK и запустить эмулятор так:

c:\android-sdk-windows\platform-tools\adb install MMA.apk

при условии, что SDK установлен в c:\android-sdk-windows).

- Итак, как можно получить АРК-файл приложения? Есть три основных способа.
- □ Получить его от Google Play, написав специальную программу. Но, насколько я понимаю, программистов среди читателей этой книги мало, поэтому данный способ рассматривать не будем. Пример такой программы заинтересовавшиеся читатели смогут получить по адресу http://habrahabr.ru/qa/4864/.
- □ Найти в Интернете. Если приложение бесплатное, то очень часто его выкладывают на сайте разработчиков или на специальных форумах, например, на forum.xda-developers.com.

• С помощью расширения APK Downloader для браузера Google Chrome.

Итак, первый способ подходит только для профессионалов, вторым можете воспользоваться при желании. Вам понадобятся только навыки работы с поисковой машиной и браузером. А вот третий способ довольно интересный. Его мы и рассмотрим.

Для работы расширения APK Downloader нужен браузер Google Chrome версии 17 или выше. Скачать расширение можно по адресу:

#### http://codekiem.com/apk-downloader/crx/1.2.1.crx

#### **Вниманиг!**

Все описанное далее вы делаете на свой страх и риск. Использование расширения APK Downloader нарушает правило 3.3 использования Google Play: "3.3. Вы соглашаетесь использовать Google Play только с помощью интерфейса, предоставленного компанией Google, кроме случаев, когда отдельным соглашением с компанией Google вам разрешено иное. Вы, в частности, соглашаетесь не использовать для доступа к Google Ріау автоматизированные средства (включая сценарии, сканеры и подобные технологии)".

APK Downloader устанавливается не как обычное расширение. Для его установки нужно включить режим игнорирования ошибок сертификата (думаю, всем понятно почему).

Щелкните правой кнопкой мыши по ярлыку Google Chrome и в конец команды запуска (поле Объект) добавьте параметр --ignore-certificate-errors (рис. 1.3). После этого введите указанный ранее URL для загрузки расширения. Браузер предложит вам установить расширение (рис. 1.4).

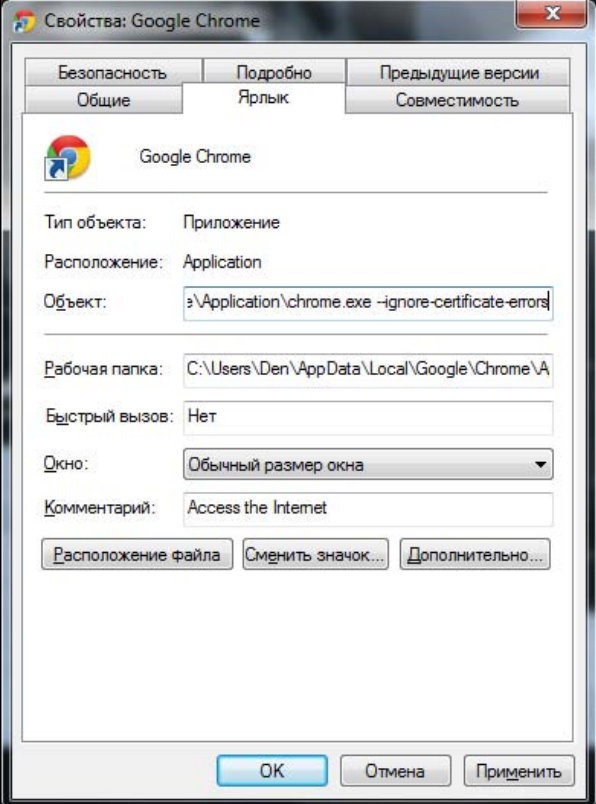

Рис. 1.3. Запуск Google Chrome в режиме игнорирования ошибок сертификатов

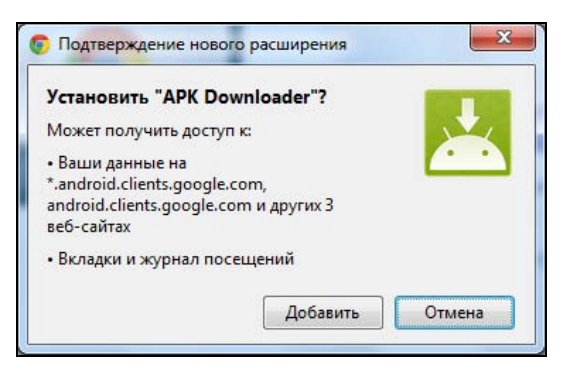

Рис. 1.4. Установить APK Downloader?

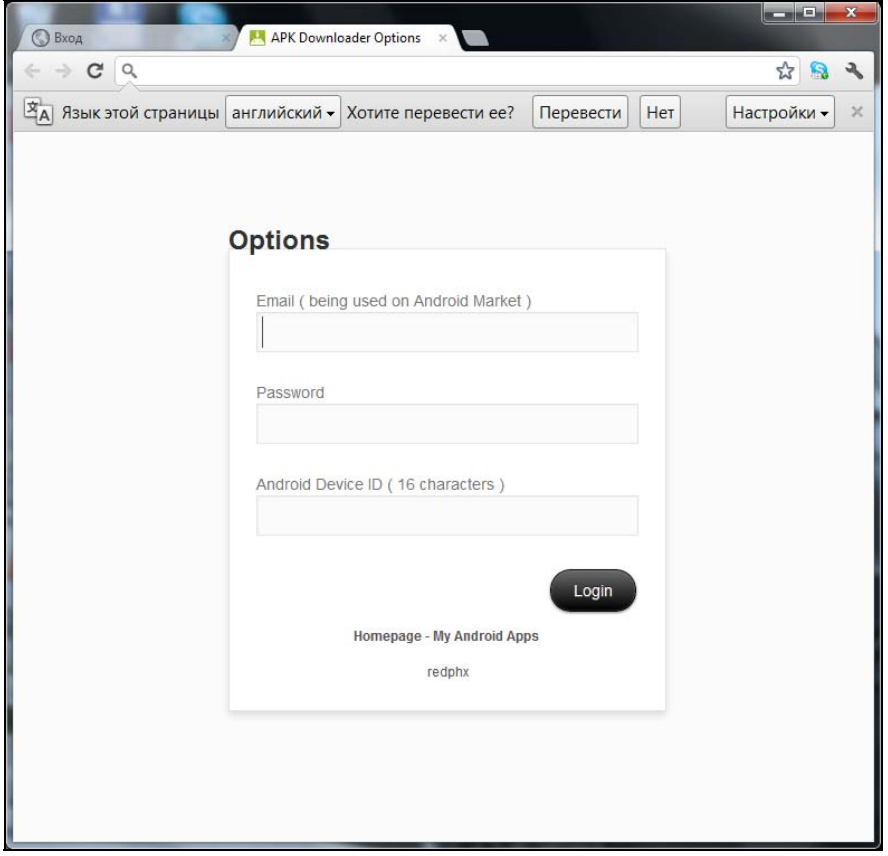

Рис. 1.5. Параметры расширения APK Downloader

Когда расширение будет загружено, вам будет предложено настроить его. Вам нужно изменить параметры расширения (рис. 1.5). В настройках расширения следует указать ваш e-mail (который используется на Google Play), пароль к Google Play и идентификатор вашего устройства, который можно узнать с помощью этой программы:

#### https://play.google.com/store/apps/details?id=com.redphx.deviceid

#### **ПРИМЕЧАНИЕ**

Когда еще раз вам понадобится добраться к настройкам расширения, выберите команду меню Инструменты | Расширения.

Далее нажмите кнопку Login. После этого плагин попросит вас указать вашу страну и оператора связи. После чего нажмите кнопку Save Settings.

Все готово, осталось научиться использовать плагин. Разработчиками плагина было создано демонстрационное видео. Как говорится, лучше один раз увидеть, чем сто раз услышать. Просмотреть это видео можно на Youtube:

#### http://www.youtube.com/watch?v=1Jov5eV6Gkc

Собственно, на этом все.

### 1.6. Автоматическая регулировка громкости в зависимости от ситуации

Правила хорошего тона обязывают нас выключать звук мобилки при посещении какихлибо мероприятий (вроде совещаний), кинотеатров, театров. Но довольно часто забываешь заранее выключить звуковой сигнал. Чтобы потом не пришлось в спешке искать мобилку в кармане, используйте специальную программу для уменьшения громкости оповещений, если вокруг вас относительно тихо.

Сразу скажу — использование этой программы не панацея. В том же кинотеатре может быть достаточно шумно, и программа не сможет установить нужный уровень громкости (точнее, она-то его установит, но не такой как нужно). Но в любом случае — это лучше, чем вообще ничего.

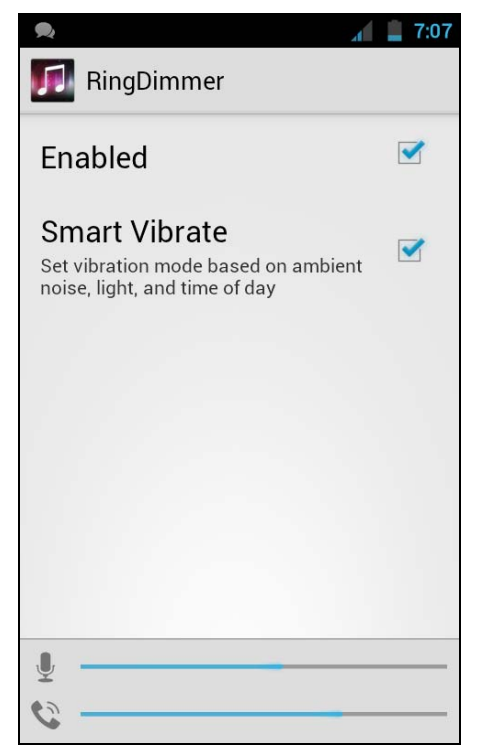

Рис. 1.6. Программа RingDimmer

В Google Play можно найти недорогое приложение (чуть меньше доллара) — RingDimmer:

#### https://play.google.com/store/apps/details?id=com.michaelpardo.ringdimmer

Для достижения поставленной цели нужно запустить программу (разумеется, после ее установки) и отметить флажок Enabled. Теперь громкость уведомлений будет регулироваться автоматически (рис. 1.6).

## 1.7. Много бесплатных приложений на Amazon

Все пользователи Android привыкли загружать приложения на Google Play (он же Android Market). Но помимо этого ресурса, по сути, являющегося официальным магазином Android-приложений от Google, появляются и другие аналогичные ресурсы.

Самым крупным альтернативным хранилищем является Amazon Appstore (рис. 1.7 и 1.8).

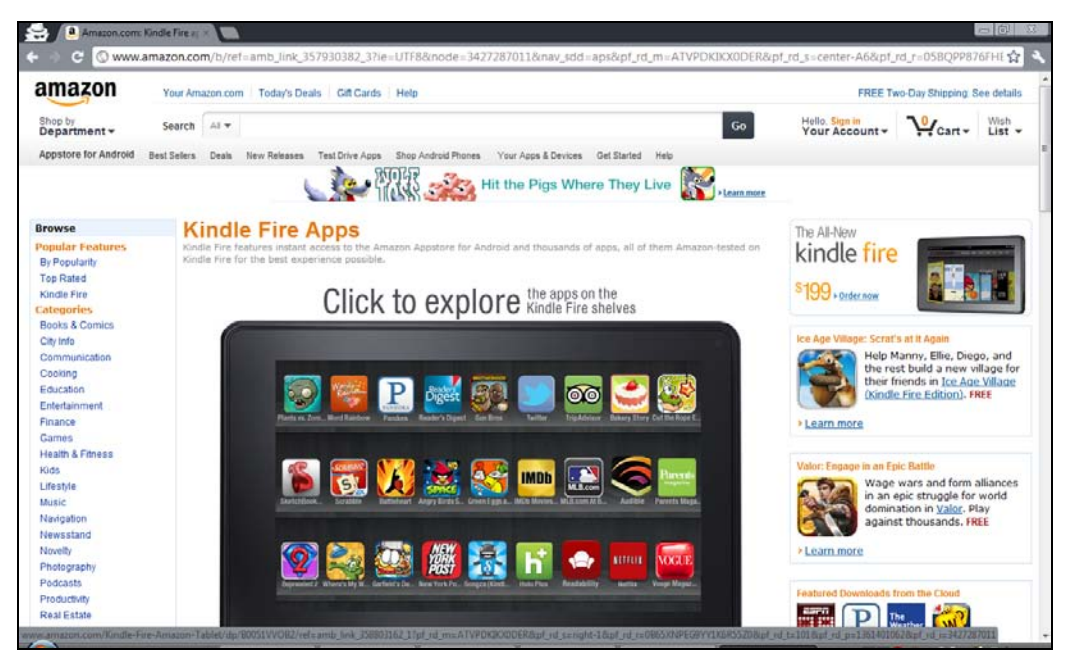

Рис. 1.7. Сайт amazon.com

Почему именно Amazon Appstore? У этого хранилища есть одна особенность: каждый день там раздают какое-нибудь платное приложение бесплатно. Выходит, каждый день у вас есть возможность получить абсолютно бесплатно коммерческое приложение.

Но самое главное в том, что бесплатно полученное коммерческое приложение не будет какой-то урезанной демо-версией. Это полноценное приложение, которое будет работать и обновляться так, как будто бы вы его купили. Главное — успеть скачать приложение, пока идет раздача.

Новое бесплатное приложение появляется ровно в 11 часов по московскому времени.

К тому же на Amazon Appstore при регулярной покупке приложений действуют скидки, что делает приложения несколько дешевле. И это хорошая новость, если вы привыкли покупать приложения, а не искать их APK-файлы в Интернете.

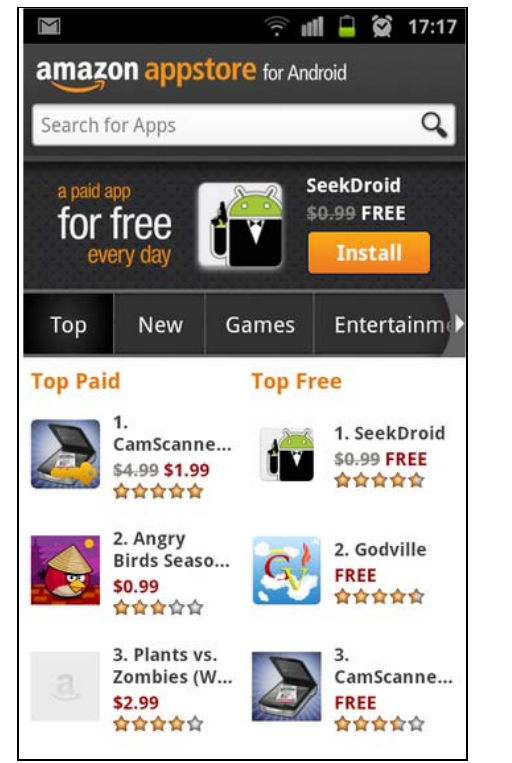

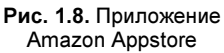

Расскажу еще об одном преимуществе Amazon: на нем гораздо меньше всякого хлама, чем на Google Play. К тому же некоторые приложения появляются там раньше, чем на Google Play, а некоторые распространяются только на Amazon Appstore, на Google Play вы их не найдете.

Выходит, у Amazon Appstore одни преимущества? Да, но есть недостаток — довольно сложная установка, в процессе которой нужно указать номер кредитной карты. Даже учитывая, что на дворе XXI век, кредитная карта, способная работать с Amazon Appstore, есть не у всех (не все платежные карты, выданные нашими банками, подходят для Amazon), да и не всякий хочет указывать номер своей карты.

Есть две новости: одна хорошая, одна плохая. Хорошая заключается в том, что существует инструкция, следуя указаниям которой вы можете установить Amazon Appstore даже без кредитной карточки. Вторая заключается в том, что эту инструкцию никак нельзя привести в книге. Одна из таких инструкций (на русском языке) приведена по адресу:

#### http://4pda.ru/forum/index.php?showtopic=227614&st=0#entry7021310

Там вы найдете все необходимое, в том числе иллюстрации. Инструкция пошаговая, и если вы все правильно сделаете, то сможете настроить Amazon Appstore.

Сам же АРК-файл Amazon Appstore можно скачать по адресу (привожу ссылку с официального сайта для загрузки последней версии приложения):

#### http://www.amazon.com/gp/mas/get-appstore/android

После установки Amazon Appstore вам нужно знать некоторые особенности этого хранилиша приложений:

□ загружать бесплатные приложения можно с тестовой кредитной картой. Не все тестовые карты подойдут, но вы можете попытаться. Номера тестовых кредиток можно найти по адресу:

#### http://www.merchantplus.com/merchant-resources/ credit-card-test-numbers/#test:

- П если хотите покупать приложения, вам нужна настоящая кредитная карта с деньгами. Можно при желании завести виртуальную кредитную карту (например, QIWI Visa Virtual, см. http://visa.qiwi.ru/faq.html) — такие кредитные карты можно оформить в некоторых банках. Виртуальная карта отличается от реальной тем, что ее нельзя пощупать и подержать в руках. Вам выпишут бумажку, на которой будут указаны реквизиты карты. Вы сможете пополнить вашу виртуальную карту в любом банкомате или отделении банка, а потом указать в Amazon Appstore или в любом другом интернет-магазине, принимающем оплату по кредитным карточкам;
- □ если хотите получить платные приложения бесплатно, регулярно запускайте Amazon Appstore и следите за новыми бесплатными раздачами. Может, удача вам улыбнется, и вы сможете скачать то приложение, которое вам интересно;
- П при покупке приложений помните, что деньги возврату не подлежат. Другими словами, внимательно читайте описание приложения, прежде чем его покупать. Желательно также прочитать отзывы о приложении в Интернете;
- АРК-файлы загруженных приложений хранятся в /mnt/sdcard/Android/data/ com.amazon.venezia/cache. Если часто загружаете приложения, очищайте этот каталог - установочные файлы занимают место. Можете не удалять эти файлы, а перемещать на компьютер - они рано или поздно могут пригодиться.

## 1.8. Запуск АРК-файла в эмуляторе

Иногда полезно протестировать приложения, полученные из непроверенных источников. Приведу конкретный пример: не всегда хочется платить  $1-2$  доллара за загружаемое приложение, тем более что есть много специальных (скажем, пиратских) ресурсов, где АРК-файл можно получить бесплатно. Представим, что вы загружаете приложения только через Google Play, а ваш друг - любитель шары. И вот он присылает вам по электронной почте АРК-файл приложения. Устанавливать или нет? Конечно, лучше всего найти это приложение в Google Play и установить оттуда. Но если вы таки решились установить именно этот АРК-файл, то лучше всего проверить, что он собой представляет в эмуляторе Android. По крайней мере, вы сможете запустить приложение и посмотреть, то ли это приложение. Ведь на некоторых форумах под видом одних приложений распространяются АРК-файлы совершенно других приложений. А эмулятор позволит протестировать программу перед его установкой на телефон.